# Implementación Didáctica de una Simulación, bajo un Motor de Juegos, para el Laboratorio en Química de la FRSF, UTN

# A Didactic Implementation of a Simulation, Through a Game Engine for the General Chemistry Laboratory of the FRSF, UTN

Tomás Assenza\*, José Maximiliano Schiappa Pietra, Carlos Córdoba y Domingo Liprandi

Dpto. de Química General, Facultad Regional Santa Fe,

Universidad Tecnológica Nacional

\*tassenza@frsf.utn.edu.ar

## Resumen

Las tecnologías hoy son transversales a todas las áreas del trabajo y la educación existente en nuestra sociedad, por esto las ciencias de computación buscan innovar, mejorar y automatizar procesos que se realizaban de forma manual. Es habitual en la enseñanza hacer uso de las Tecnologías de Información y Comunicación (TIC) para la representación de escenarios físicos, formando entornos prácticos que permitan no sólo desenvolverse en una actividad programada, sino también interpretar problemáticas en los procedimientos de las mismas. En marco de la actual situación de pandemia, y con la restricción al uso del espacio físico de dichos laboratorios a los estudiantes, el trabajo presentado proyecta la automatización de una enseñanza práctica en un laboratorio de química. Para esto fue diseñado un simulador bajo el motor de juegos "Construct 2", implementando la guía de laboratorio usada por los docentes de la cátedra durante la presencialidad.

## Palabras clave

Construct 2, Motor de Juegos, Química, Simulador.

## Abstract

Technologies are transversal to all the work and education areas existing in society; therefore, the computer sciences search to innovate, improve and automatize processes that were done manually. It is usual in teaching to use the Information and Communication Technologies (ICT) to represent physical scenarios forming spaces that allow not only to get along in a programmed activity but to interpret problematics in their procedures. In the context of the actual pandemic situation, and with the restrictions of the use of the physical space for the students, this presented work projects the automatization of the practical teaching in a chemistry laboratory. To achieve this, a simulator was designed using the game engine "Construct 2" implementing the laboratory guidebooks used by the teachers of the subject during the face-to-face teaching.

## Keywords

Construct 2, Game Engines, Chemistry, Simulator.

## Introducción

Parte de la acreditación de la materia Química General, para las distintas carreras de ingeniería en la Facultad Regional Santa Fe (FRSF) de la Universidad Tecnológica Nacional (UTN), consiste en desarrollar habilidades propias dentro de un laboratorio en química. Estas actividades, les permiten a los estudiantes realizar diversas experiencias formuladas en una guía de Trabajos Prácticos (TP). El objetivo general que se plantea en todos los TP es que los alumnos puedan comprender contenidos básicos de la materia, aplicarlos a su vida cotidiana, e integrar lo aprendido a su futura área laboral en el campo de la ingeniería.

Durante la pandemia del COVID-19 la aplicación de este recurso de manera presencial fue imposible debido a las conocidas restricciones. Es por ello que algunos docentes y becarios del actual proyecto de investigación (PID), adaptaron estas actividades prácticas al Campus Virtual (Moodle) de la universidad, pudiendo llevar sus clases (teórico-prácticas) a los alumnos a través de videoconferencias en línea (Microsoft Teams).

El uso de las tecnologías de la información y comunicación (TIC) tuvo un claro incremento durante el 2020 y 2021, pero no es la primera vez que se utiliza para la enseñanza de las ciencias básicas; un ejemplo de ello es el PhET (Physics Education Technology), un conjunto de software de simulación en línea que permite realizar distintas experiencias de ciencias exactas desde 2002 desarrollada en la Universidad de Colorado. Un motor de juegos es un software de creación de videojuegos que permite utilizar funciones previamente establecidas de renderizado en 2D o 3D, motores físicos y de colisiones, sonido o automatización de procesos. La creación de juegos con este tipo de herramientas se facilita ya que el motor realiza la mayoría de las tareas avanzadas y las tareas del encargado de desarrollo del videojuego pasa a relacionarse con los elementos con los que el usuario tiene interacción, permitiendo al desarrollador trabajar en alto nivel, y dejando al motor realizar el trabajo más pesado [2]. Por esto es normal que las industrias que se dedican a esta área los generen y usen de forma profesional, siendo algunos ejemplos Unreal Engine (Epic Games), Unity (Unity Technologies) o CryEngine (Crytek) [3].

Las distintas experiencias con estos simuladores demostraron que una combinación en un contexto determinado con interacción y animaciones proveen un buen entorno de aprendizaje [1], permitiendo una experiencia asincrónica al alumno, quién puede experimentar inclusive más de lo que se enseña de manera sincrónica.

Entendiendo que el software debe adaptarse a la situación, y no de manera contraria, se presenta esta opción que recurre a las TIC para generar simuladores de trabajos prácticos mediante un motor de juegos que proporciona todas las herramientas gráficas y de modelado necesarias para simular una experiencia realizada anteriormente en presencialidad.

Finalmente, y con el análisis previo de resultados obtenidos mediante una encuesta integradora realizada a los estudiantes participantes, se estudió la viabilidad de continuar con la creación de nuevas herramientas a modo de software que cumplan una función de simulación similar a la presentada, con la particularidad de adaptarse a otros TPs de la cátedra.

## Desarrollo

Con la idea de generar un simulador para cada trabajo práctico, y que estos estuvieran disponibles en un contexto de virtualidad, se requirió crear un software que permita a 219 estudiantes participantes e ingresantes del 2021 de las distintas ingenierías de la FRSF, experimentar el trabajo propio de un laboratorio en química. Teniendo en cuenta esto, se desarrolló la simulación de la primera actividad de la guía de trabajos prácticos, "Densidad de Sólidos", utilizando el Construct 2 como motor de simulación, para generar una herramienta web con HTML5 y Javascript como lenguajes predominantes.

En dicha labor, el simulador otorga una serie de materiales y herramientas de trabajo (Tabla 1), así como un procedimiento paso a paso que el alumno puede efectuar en todo momento, concretando lo estudiado anteriormente.

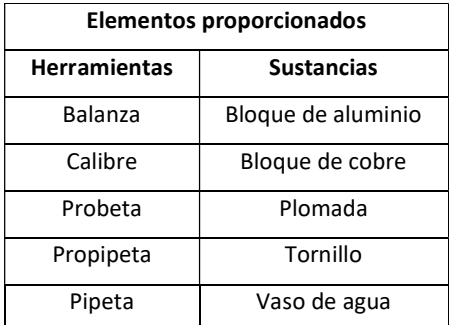

Tabla 1. Elementos proporcionados al estudiante en el simulador.

El trabajo requirió de un contar con un conjunto de imágenes y animaciones, tomadas por el equipo de alumnos becarios que, mediante el software de Adobe After Effects, diseñaron un conjunto de diferentes videos realizados con bajo la colección de herramientas libre "FFmpeg" (Tabla2).

| Herramientas utilizadas                    |                                           |  |  |  |  |
|--------------------------------------------|-------------------------------------------|--|--|--|--|
| Proceso de producción                      | Construct 2, Adobe After Effects, FFmpeg, |  |  |  |  |
|                                            | Gitlab                                    |  |  |  |  |
| Proceso de despliegue y post<br>despliegue | Moodle, Microsoft Teams                   |  |  |  |  |

Tabla 2. Herramientas utilizadas en el desarrollo del simulador.

Mediante el sistema de animaciones proporcionado por Construct 2, se generó una serie de respuestas a acciones que el usuario puede realizar y representan gráficamente los pasos procedimentales planteados para este TP, pudiendo ver así el trabajo a efectuarse mediante animaciones y simulaciones de distintos eventos (Figura 1).

| <b>Start eage.</b> |                        |                       |                                                                                         | Inide   Smulador   Event short inide   Event short indice   Event short simulador  v. | $\sim$              | $+ x$<br>v Prainds<br>- By Simulador Dendsbell<br>$\lambda$     |
|--------------------|------------------------|-----------------------|-----------------------------------------------------------------------------------------|---------------------------------------------------------------------------------------|---------------------|-----------------------------------------------------------------|
| 212                |                        | <b>Elinicio Cobre</b> |                                                                                         |                                                                                       |                     | ~ Be Levels                                                     |
|                    |                        |                       | = ccb., estado = 1 = ccbreS., Set 50 Deadline Doubled                                   |                                                                                       |                     | <b>IN Midle</b>                                                 |
|                    |                        | direct and            |                                                                                         | - celestic. Set position to (800, 900)                                                |                     | <b>Bill</b> Indian                                              |
|                    |                        |                       |                                                                                         | cobridittoris - calcular, Set animation to "MidwesteColors" (play from keybooleg)     |                     | <b>EX Simulador</b>                                             |
|                    |                        |                       | x.<br>catherinesis - coloris.   Set of Daniboa frashed                                  |                                                                                       |                     | - By Event sheets                                               |
|                    |                        |                       | ImageFoirtH = cobraSL Set estada to 2                                                   |                                                                                       |                     | <b>Ill Erent sheet inicio</b><br><b>III</b> forest short indice |
| 211                |                        |                       | T8 < 75                                                                                 |                                                                                       |                     | <b>IS Event sheet simulator</b>                                 |
|                    |                        | <b>Grive</b> and      |                                                                                         |                                                                                       |                     | v Ba Olivet tones                                               |
|                    |                        |                       | colorDirectors<br>v.                                                                    |                                                                                       |                     | <b>26 котору</b>                                                |
|                    |                        |                       | colordization                                                                           |                                                                                       |                     | <b>Mit Manufactulus Geschloss</b>                               |
|                    |                        | ImagePointVI          |                                                                                         |                                                                                       | - duminiziaratarian |                                                                 |
|                    |                        |                       | 18 < 15                                                                                 |                                                                                       |                     | - artikansCompantos                                             |
| 256                |                        |                       | <b>IR Finalización Cobre</b>                                                            |                                                                                       |                     | - antifactable to later<br>O MANY                               |
| 717                |                        |                       |                                                                                         |                                                                                       |                     | - howellow deter                                                |
|                    | Medicion Frontal Cobre |                       |                                                                                         |                                                                                       |                     | - tansComputers                                                 |
| 210                |                        |                       | <b>Elnicio Frontal Cobre</b>                                                            |                                                                                       |                     | <b>Landday</b>                                                  |
|                    |                        |                       | = cob., estado = 2 = cobretis. Set 50 Desplace Doubled                                  |                                                                                       |                     | - calculatinages                                                |
|                    |                        | <b>Group And</b>      |                                                                                         | as policelli, Set applicants (800, 800)                                               |                     | $=$ plan<br>/ calibrativecolors                                 |
|                    |                        |                       |                                                                                         | colonSimulai - calledia. Set animation to "MidwesteCabool" (play from Improving)      |                     | $-$ pilotimulation                                              |
|                    |                        |                       | x.                                                                                      |                                                                                       |                     | <b>Contract</b>                                                 |
|                    |                        |                       | cellerStruck = colorEL Set R DragDrop Enabled<br>ImagePointX - cobrati. Set estada to 2 |                                                                                       |                     | <b>Burnhardshooten</b>                                          |
| $7 + 5$            |                        | <b>Grive</b> and      | T6 < 15                                                                                 |                                                                                       |                     | <b>QC Projects Luciers</b>                                      |
|                    |                        |                       |                                                                                         |                                                                                       |                     | Objects                                                         |
|                    |                        |                       | color/line.htm.<br>v.                                                                   |                                                                                       |                     | ø<br>At Smylader objects                                        |
|                    |                        |                       | collectionalisism                                                                       |                                                                                       |                     | fondoCompuestos                                                 |
|                    |                        |                       | Imandining's<br>16 < 15                                                                 |                                                                                       |                     | <b>Enrich Allana Galax</b><br><b>CONTRACTOR</b>                 |
| 220                |                        |                       |                                                                                         |                                                                                       |                     |                                                                 |
|                    |                        |                       | <b>Finalización Frontal Cobre</b>                                                       |                                                                                       |                     | fondellable<br><b>Conde/Structure</b>                           |
|                    |                        | the sales day         | animation.                                                                              | - calibratic. Set 50 Deaglines Disabled                                               |                     | <b>B</b> laster<br>and                                          |
| 221                |                        |                       | <b>COLUMN</b><br>"Millendold                                                            | Set Valida                                                                            |                     |                                                                 |
|                    |                        |                       | Enishard<br><b>TTT padmit</b>                                                           | Set animation to "Cuarte" today from beginning!                                       |                     | introduccionárioses                                             |
|                    |                        |                       | Rose                                                                                    | Set Valste                                                                            |                     | C lave<br>Constitutional M                                      |
|                    |                        |                       | Add action                                                                              |                                                                                       |                     |                                                                 |
|                    |                        | #FiMo. Onteh          |                                                                                         | - calibratic. Set animation to "Default" (play from beginning)                        |                     | $-64440$<br>-Countervision                                      |
|                    |                        |                       | button<br>Clicked on                                                                    | = colorS. Set produce to (calibreServiceson imagePointRS), collections/magePointRS()  |                     | previewed                                                       |
| 222                |                        |                       | <b>Stow</b>                                                                             | = color(i Set animation to "Franka" (play from beginning)                             |                     | -minitess                                                       |
|                    |                        | cellul for            | Filippines Set brandler                                                                 |                                                                                       |                     | persifician<br>pered losso                                      |
|                    |                        |                       | <b>Minnistry</b> $\mathbb{R}^{mn}$                                                      | Set Invioble                                                                          |                     | $\cdots$                                                        |
|                    |                        |                       | philing                                                                                 | - caliberal  Set M. Dragbyga Graduled                                                 |                     | $[T]$ Pee<br>pleets                                             |
|                    |                        |                       | <b>List artists</b>                                                                     |                                                                                       |                     | signification.                                                  |
| 225                | $E = VP$               |                       |                                                                                         |                                                                                       |                     | <b>Chefratton</b><br>elevaddeleccio                             |
|                    |                        |                       |                                                                                         |                                                                                       |                     |                                                                 |
| 226                |                        |                       | <b>E</b> Con PropipetaPipeta                                                            |                                                                                       |                     | c                                                               |
|                    |                        |                       |                                                                                         |                                                                                       |                     |                                                                 |

Figura 1 – Esquema de labor en la programación.

De forma general, el simulador tiene un HUD (Head-Up Display, representa al contorno que forma parte constantemente de la simulación) formado por una barra de selección de "Materiales" y "Sustancias", un botón de menú "UTN" que permite ver los apartados de "Introducción", "Procedimiento", "Cálculos y Tablas" y "Acerca de", los cuales antes eran proporcionados físicamente en la guía de laboratorio. También forman parte del HUD, las funciones "Lavar" y "Guardar" de la parte superior derecha, y la tabla en la parte central derecha que permite la libre edición del usuario (para que el alumno detalle los resultados obtenidos).

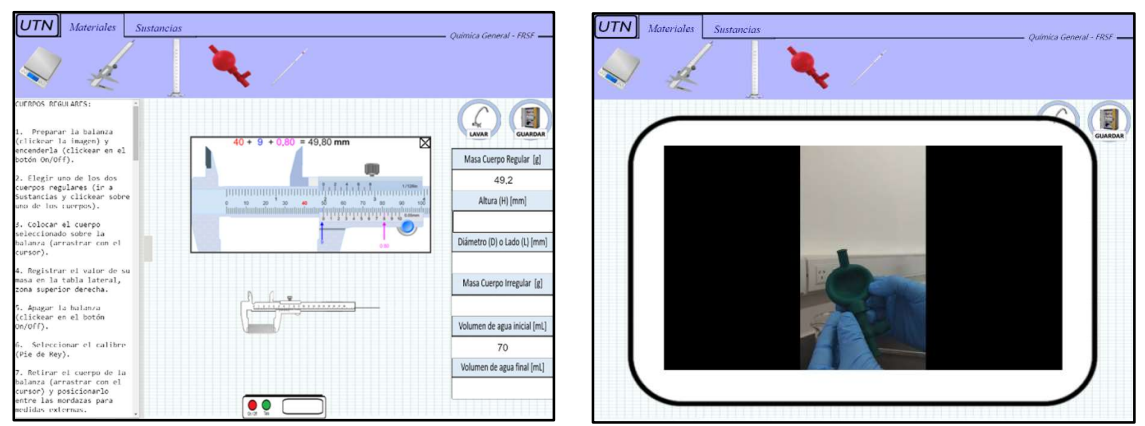

Figura 2 - Medición con calibre e e e e e e e e e Figura 3 - Medición de volument

En la Figura 2 se muestra el proceso de medición de un elemento con el calibre representando, a través de una animación, como las mordazas encierran al bloque de aluminio elegido y lo miden, para que luego en un cuadro de diálogo, el alumno registre el valor obtenido. En la Figura 3, al elegir una de las herramientas ofrecidas, se visualiza un video preparado por el docente de la cátedra para que el alumno evidencie como se realiza el procedimiento de manejo de una propipeta en el laboratorio.

El software de simulación requiere de un entorno donde pueda ser ejecutado por el alumno, en el período que el profesor considere correspondiente. Aprovechando el servidor de la FRSF, junto a la programación Moodle, y utilizando la creación de un espacio áulico virtual de química para la ejecución del simulador dentro del Campus Virtual, los alumnos de cada una de las ingenierías, en su horario de laboratorio estipulado, pudieron acceder a la realización de dicho práctico de forma virtual, siendo guiados por cada docente a través de una videoconferencia en vivo con uso del programa Microsoft Teams.

Finalmente, se planteó un procedimiento post despliegue destinado a contar con una retroalimentación (feedback) y sugerencias de parte del alumno, mediante encuestas anónimas que permitieron saber el grado de satisfacción del usuario con respecto a la simulación, y responder preguntas sobre fallas y aciertos de la misma. Se definió entonces, un cálculo de grado de satisfacción según encuestas, y las herramientas a utilizar durante el proceso de creación del simulador:

> Satisfaccion en Carrera  $=\frac{(25 * D + 50 * B + 75 * Mb + 100 * E)}{Counted total to add to a clumuse}$ Cantidad total de alumnos

siendo:

- Satisfacción en Carrera: el porcentaje de satisfacción de los alumnos con respecto a la pregunta realizada.

- D: cantidad de alumnos que respondieron "Deficiente".

- B: cantidad de alumnos que respondieron "Bueno".

- Mb: cantidad de alumnos que respondieron "Muy Bueno".

- E: cantidad de alumnos que respondieron "Excelente".

- Cant. Alumnos: cantidad total de alumnos en la carrera.

De dicha encuesta, realizada con valores cualitativos ordinales referidos al grado de satisfacción con respecto a la comodidad (Figura 4) y el logro de objetivos (Figura 5), para los 219 estudiantes, se obtuvieron los siguientes resultados:

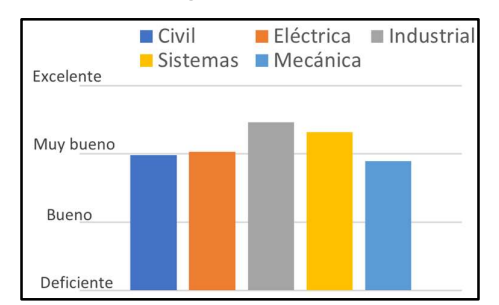

Figura 4. Grado de satisfacción con respecto a comodidad.

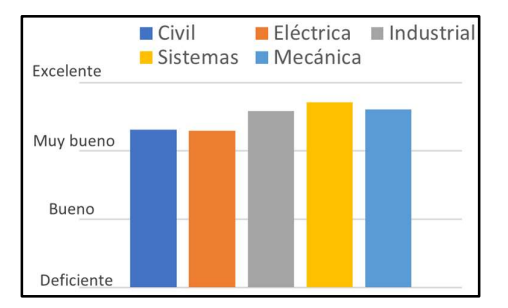

Figura 5. Grado de satisfacción con respecto a logro de objetivos.

## **Conclusiones**

Las estadísticas tomadas de las encuestas demuestran que la creación de un simulador para un trabajo práctico en un laboratorio químico, benefició la concreción de los objetivos del mismo, con un grado de respuesta cercano entre las distintas carreras.

La retroalimentación de las respuestas fue de mucha utilidad para entender que la mayoría de los problemas de los alumnos no son con respecto a las funciones del simulador o su dificultad de interacción, sino con el rendimiento del servidor que lo aloja, o con el rendimiento de la herramienta (PC, notebook, tablet, etc.) con la que lo ejecuta.

Finalmente, se concluye que la simulación generada se adaptó sin problemas a la labor del trabajo práctico, planteándose a futuro la realización de otras simulaciones (para los restantes trabajos prácticos que dicta la cátedra), como una alternativa digital para la asignatura, rescatando las mejoras en cuanto al rendimiento y amigabilidad que ofrece dicha herramienta, y buscando realizar mejoras puntuales que puedan ayudar a la cátedra a mejorar la calidad educativa de manera virtual en las clases.

## Referencias

[1] Adams, W. K, Reid S., LeMaster R., McKagan S. B., Perkins K. K., Dubson M. y Wieman C. E. (2008). "A Study of Educational Simulations – Part I – Engagement and Learning", Journal of Interactive Learning Research.

[2] Henrik, E. (2020). "Game Development Research". Skövde: Universidad de Skövde.

[3] Vasudevamurt V.B. y Uskov A. (2015). "Serious Game Engines: Analysis and Applications"., Actas del IEEE International Conference on Electro/Information Technology Dekalb, IL, Estados Unidos, 21 al 23 de mayo.